# LED/SW Board ソフトウェアマニュアル

SIL00-U00 SIL00-U01

Version 1.0.10 2011/03/26

[株式会社アットマークテクノ \[http://www.atmark-techno.com\]](http://www.atmark-techno.com) [SUZAKU 公式サイト \[http://suzaku.atmark-techno.com](http://suzaku.atmark-techno.com)]

### LED/SW Board ソフトウェアマニュアル

株式会社アットマークテクノ

060-0035 札幌市中央区北 5 条東 2 丁目 AFT ビル TEL 011-207-6550 FAX 011-207-6570

製作著作 © 2006-2011 Atmark Techno, Inc

Version 1.0.10 2011/03/26

# 目次

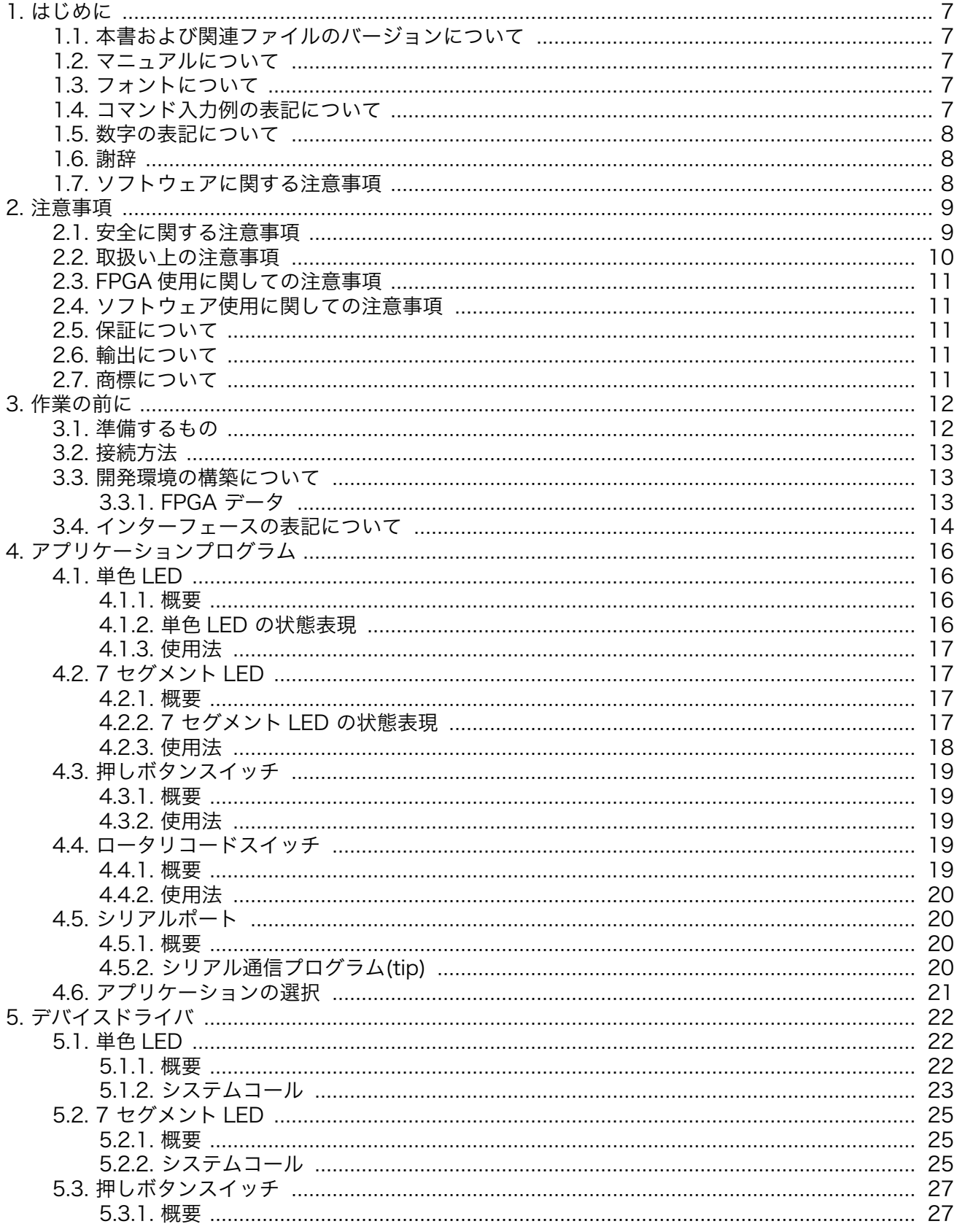

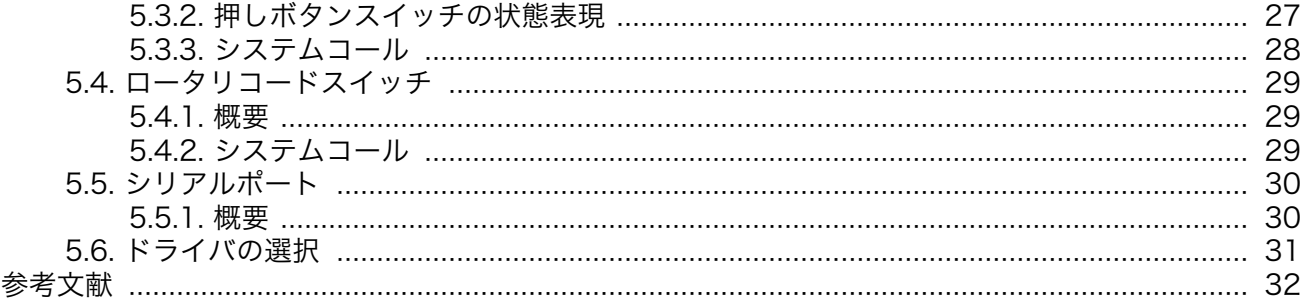

# 図目次

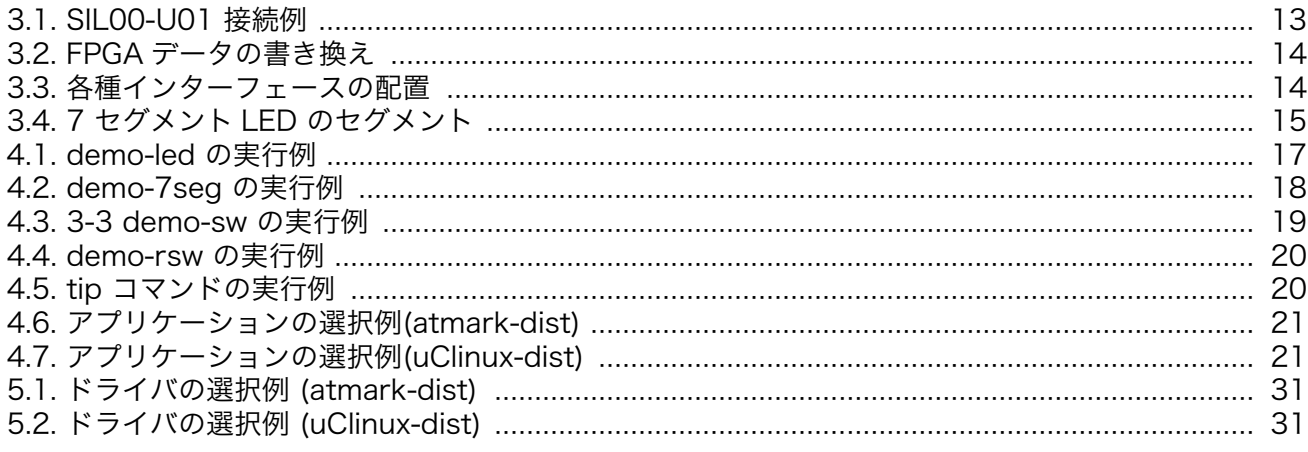

# 表目次

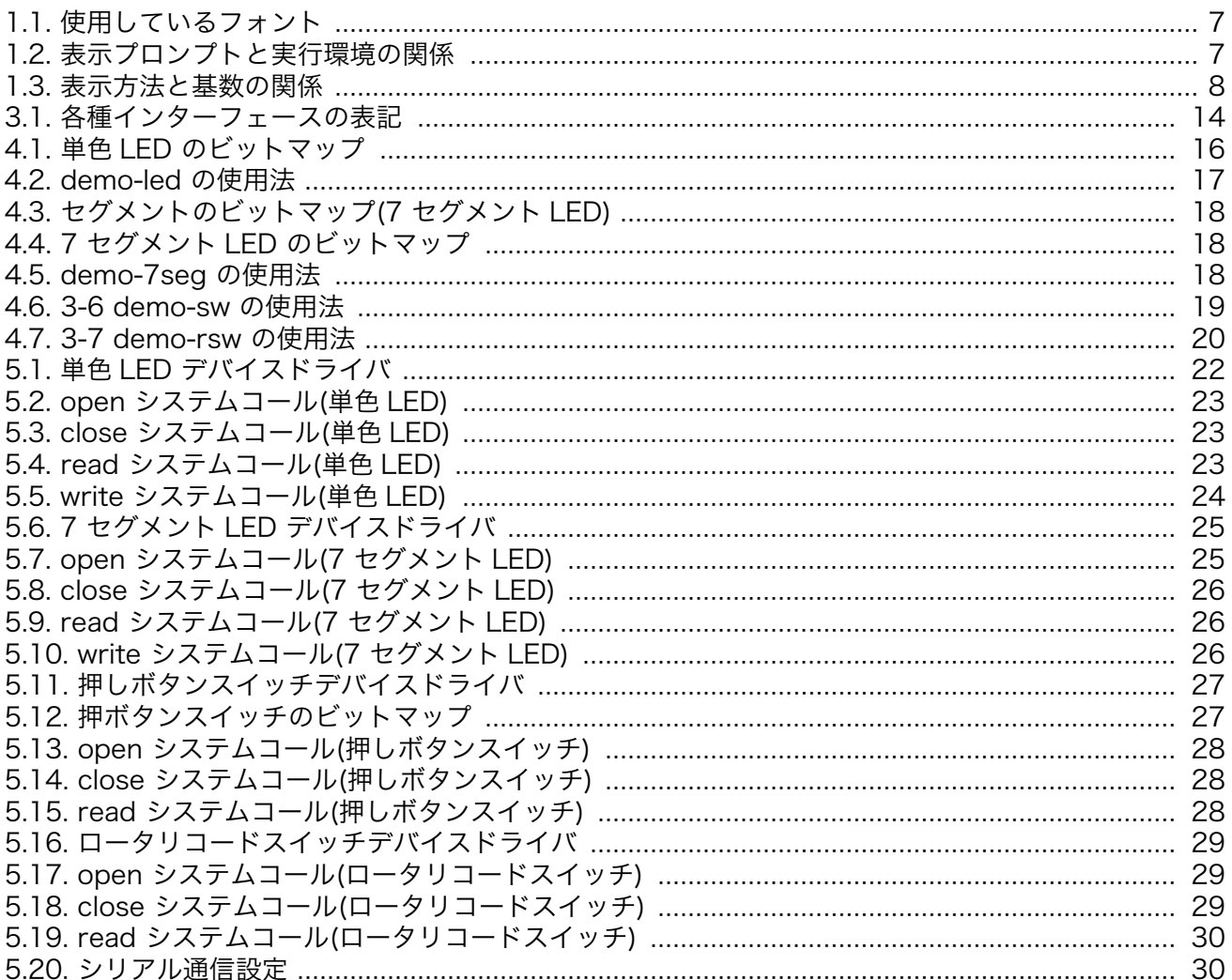

### <span id="page-6-0"></span>1.1. 本書および関連ファイルのバージョンについて

本書を含めた関連マニュアル、FPGA プロジェクトファイルやイメージファイルなどの関連ファイル は最新版を使用することをおすすめいたします。本書を読み進める前に、SUZAKU 開発者サイト[\(http://](http://suzaku.atmark-techno.com) [suzaku.atmark-techno.com](http://suzaku.atmark-techno.com))から最新版の情報をご確認ください。

### 1.2. マニュアルについて

このマニュアルは、SUZAKU I/O シリーズの LED/SW ボード (SIL00-U01[1]) に付属している以下の サンプルソフトウェアについて記載されています。

- アプリケーションプログラム
- Linux 用デバイスドライバ

ソフトウェアのカスタマイズなどの開発作業を行う際には、参考文献[\[1\]\[2\]\[3\]](#page-31-0)もあわせてご覧くださ い。SUZAKU の機能を最大限に引き出すために、ご活用いただければ幸いです。

### 1.3. フォントについて

このマニュアルでは以下のようにフォントを使っています。

#### 表 1.1 使用しているフォント

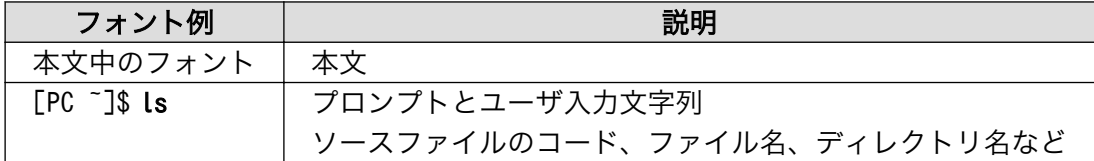

### 1.4. コマンド入力例の表記について

このマニュアルに記載されているコマンドの入力例は、表示されているプロンプトによって、それぞ れに対応した実行環境を想定して書かれています。「/」の部分はカレントディレクトリによって異なり ます。各ユーザのホームディレクトリは「~」で表わします。

#### 表 1.2 表示プロンプトと実行環境の関係

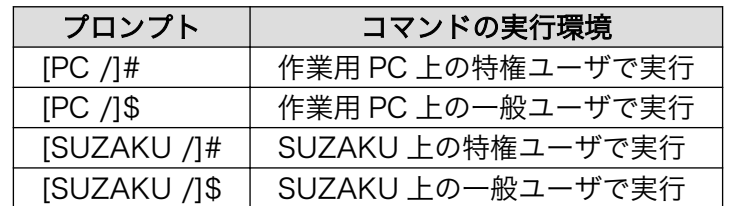

[1]SIL00-U00 をお使いの方は製品型番を読み替えてご利用ください。動作における違いはございません。

<span id="page-7-0"></span>このマニュアルに記載されている数字は、特に明記されている場合を除き表記方法によって異なった 基数を表します。

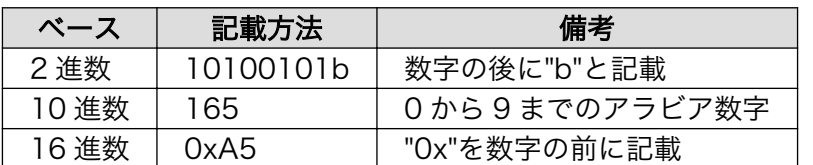

#### 表 1.3 表示方法と基数の関係

### 1.6. 謝辞

SUZAKU で使用しているソフトウェアは Free Software / Open Source Software で構成されてい ます。Free Software / Open Source Software は世界中の多くの開発者の成果によって成り立ってい ます。この場を借りて感謝の意を示します。

## 1.7. ソフトウェアに関する注意事項

本製品に含まれるソフトウェア(付属のドキュメント等も含みます)は、現状のまま(AS IS)提供される ものであり、特定の目的に適合することや、その信頼性、正確性を保証するものではありません。また、 本製品の使用による結果についてもなんら保証するものではありません。

# <span id="page-8-0"></span>2. 注意事項

### 2.1. 安全に関する注意事項

本製品を安全にご使用いただくために、特に以下の点にご注意ください。

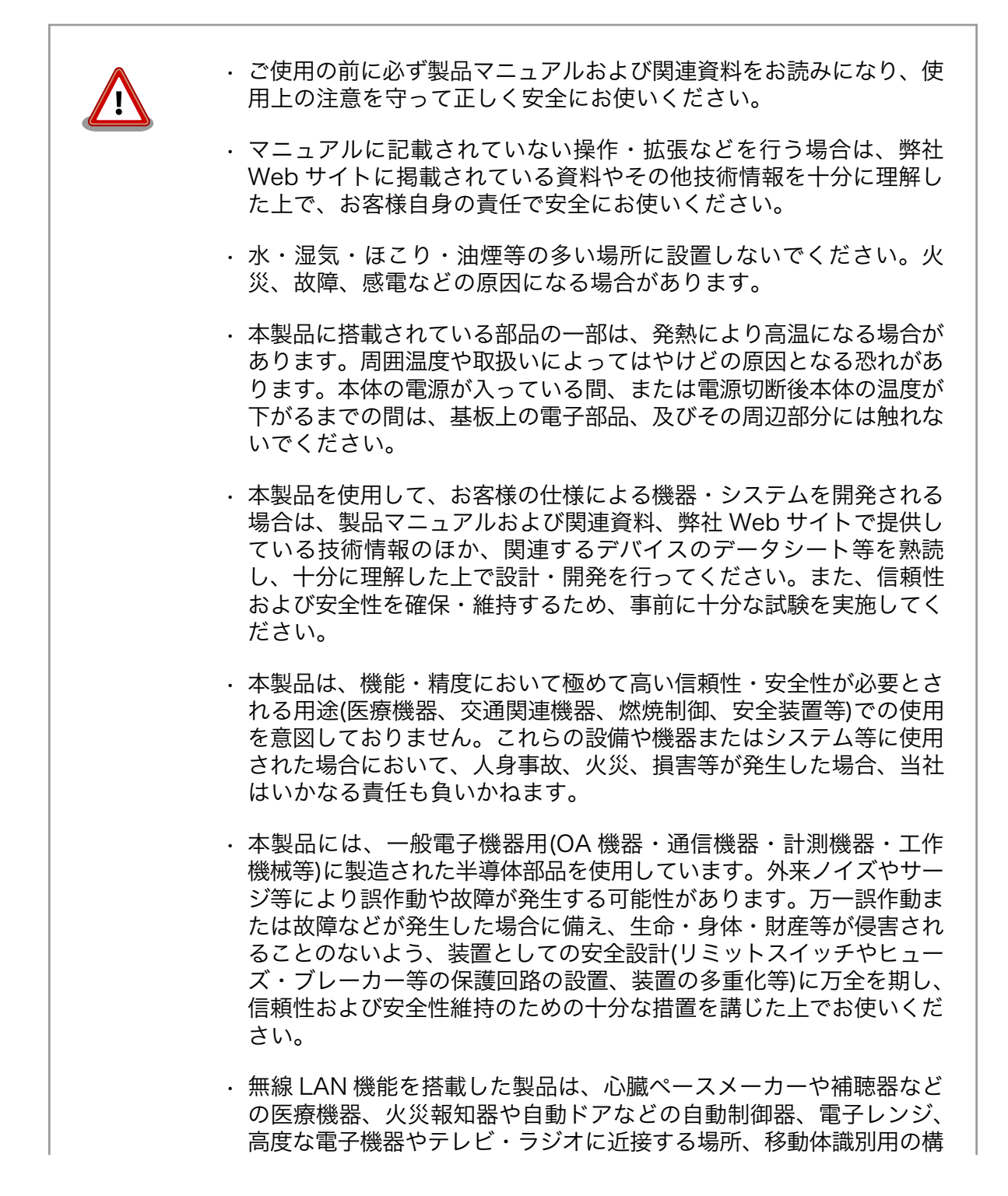

内無線局および特定小電力無線局の近くで使用しないでください。製 品が発生する電波によりこれらの機器の誤作動を招く恐れがあります。

### <span id="page-9-0"></span>2.2. 取扱い上の注意事項

劣化、破損、誤動作、発煙、発火の原因となることがあります。取扱い時には以下のような点にご注 意ください。

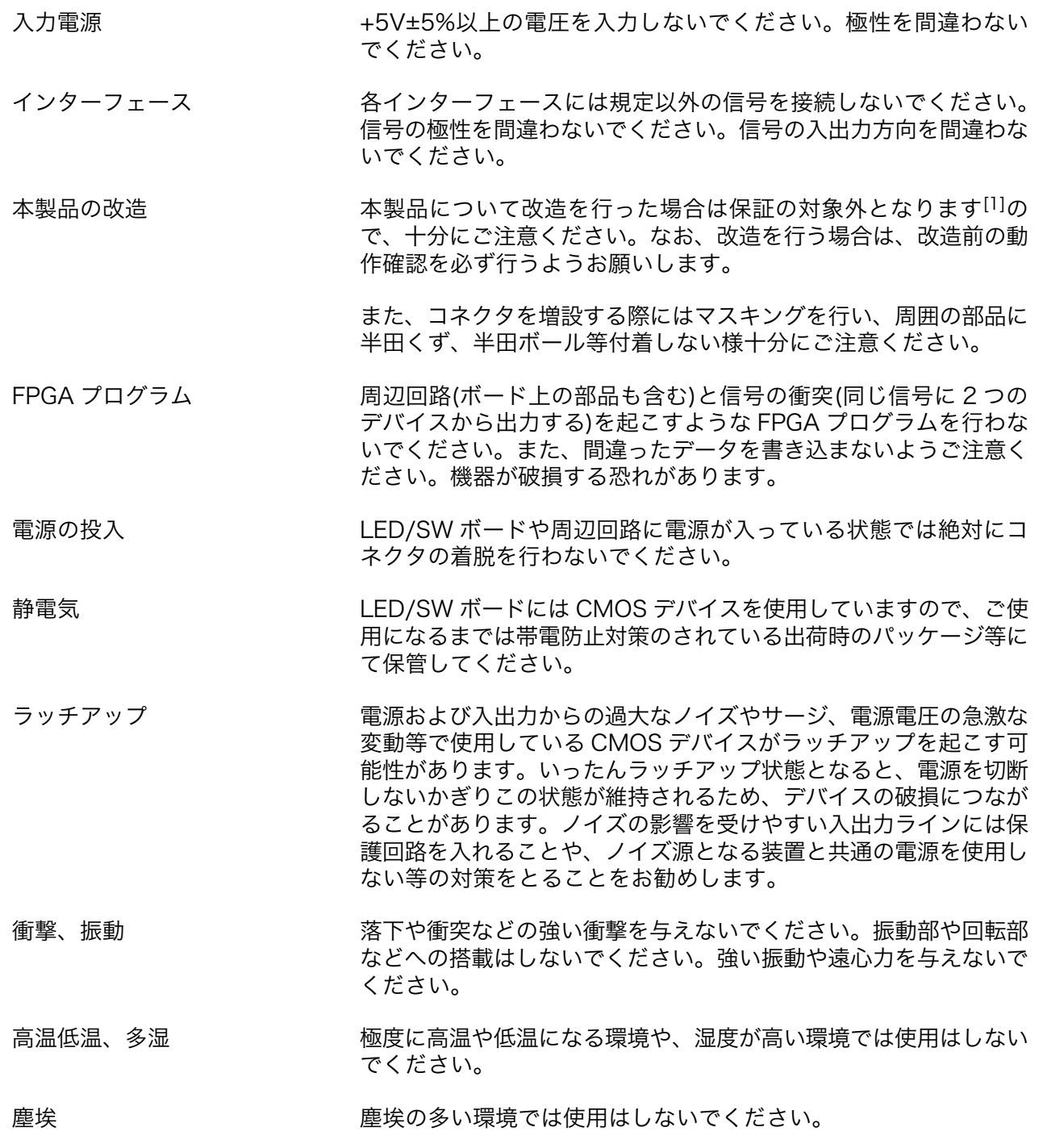

[1]コネクタ非搭載箇所へのコネクタ等の増設を除く。

<span id="page-10-0"></span>SUZAKU の+3.3V 外部電源入 力(CON6) SUZAKU の+3.3V 外部入力(CON6)に電源を供給せず、本ボード の外部入力(CON5 もしくは CON6)から電源供給してください。

### 2.3. FPGA 使用に関しての注意事項

本製品に含まれる FPGA プロ 本製品に含まれる FPGA プロジェクト(付属のドキュメント等も含み ジェクトについて ます)は、現状のまま(AS IS)提供されるものであり、特定の目的に適 合することや、その信頼性、正確性を保証するものではありません。 また、本製品の使用による結果についてもなんら保証するものではあ りません。

> 本製品は、ベンダのツール(Xilinx 製 EDK、ISE やその他ベンダツー ル)やベンダの IP コアを利用し、FPGA プロジェクトの構築、コンパ イル、コンフィグレーションデータの生成を行っておりますが、これ らツールに関しての販売、サポート、保証等は行っておりません。

### 2.4. ソフトウェア使用に関しての注意事項

本製品に含まれるソフト 本製品に含まれるソフトウェア(付属のドキュメント等も含みます)は、現 ウェアについて 状有姿(AS IS)にて提供いたします。お客様ご自身の責任において、使用用 途・目的の適合について、事前に十分な検討と試験を実施した上でお使い ください。当社は、当該ソフトウェアが特定の目的に適合すること、ソフ トウェアの信頼性および正確性、ソフトウェアを含む本製品の使用による 結果について、お客様に対しなんら保証も行うものではありません。

### 2.5. 保証について

本製品の本体基板は、製品に添付もしくは弊社 Web サイトに記載している「製品保証規定」に従い、 ご購入から 1 年間の交換保証を行っています。添付品およびソフトウエアは保証対象外となりますので ご注意ください。

製品保証規定 <http://www.atmark-techno.com/support/warranty-policy>

## 2.6. 輸出について

本製品の開発・製造は、原則として日本国内での使用を想定して実施しています。本製品を輸出する 際は、輸出者の責任において、輸出関連法令等を遵守し、必要な手続きを行ってください。海外の法令 および規則への適合については当社はなんらの保証を行うものではありません。本製品および関連技術 は、大量破壊兵器の開発目的、軍事利用その他軍事用途の目的、その他国内外の法令および規則により 製造・使用・販売・調達が禁止されている機器には使用することができません。

## 2.7. 商標について

Armadillo は株式会社アットマークテクノの登録商標です。その他の記載の商品名および会社名は、 各社・各団体の商標または登録商標です。™、®マークは省略しています。

# <span id="page-11-0"></span>3. 作業の前に

### 3.1. 準備するもの

SIL00-U01 を使用する前に、以下のものを準備してください。

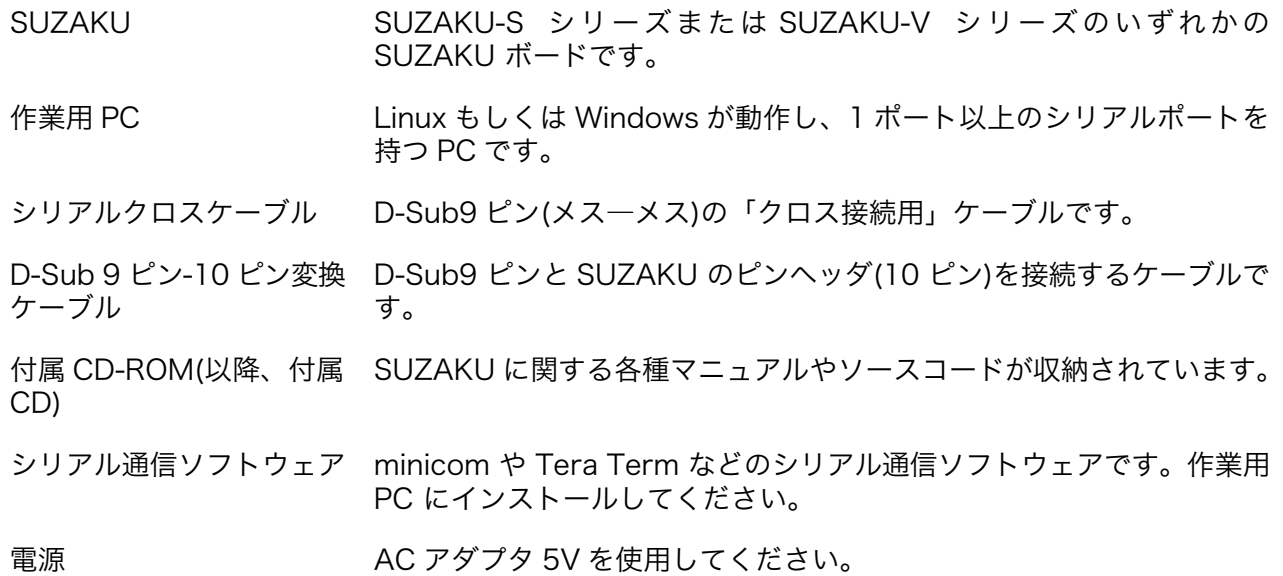

### <span id="page-12-0"></span>3.2. 接続方法

 下の図を参照して、シリアルクロスケーブルと LAN ケーブルを SUZAKU に、そして電源(AC アダ プタ)を LED/SW ボードに接続してください。

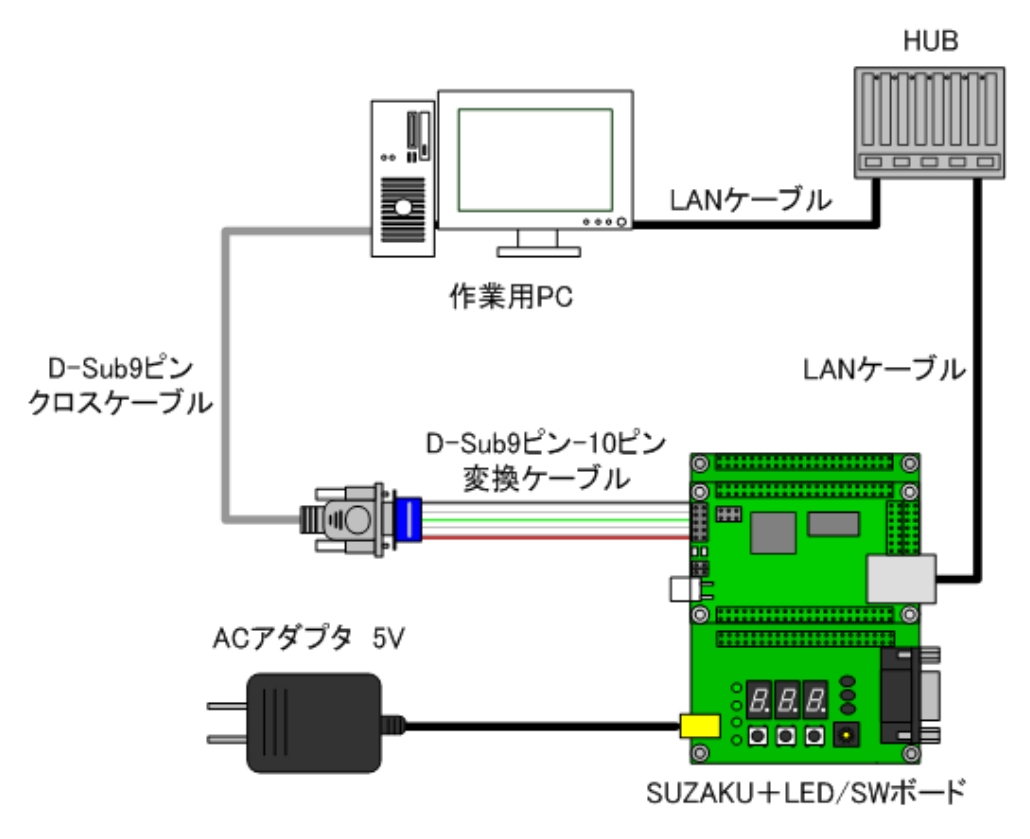

図 3.1 SIL00-U01 接続例

SUZAKU ボードからは絶対に電源を供給しないでください。電源がショー トし、機器を破損する可能性があります。SUZAKU ボードへの電源は、 LED/SW ボードから供給されるようになっています。

### 3.3. 開発環境の構築について

SUZAKU でのクロス開発環境の構築については、参考文[献\[3\]\[5\]を](#page-31-0)参照してください。

#### 3.3.1. FPGA データ

SUZAKU-S または SUZAKU-V スターターキットとして SIL00-U01 を購入された場合、SUZAKU のフラッシュメモリに書き込まれている FPGA のデータは 参考文献[\[4\]](#page-31-0)用になっています。このため本 書で説明しているアプリケーションおよびデバイスドライバを使う前に、フラッシュメモリ内の FPGA コンフィギュレーションデータを変更する必要があります。変更する FPGA データは、付属 CD の suzakustarter-kit/image ディレクトリに、fpga-szXXX-sil-gpio\_control.bin という名のファイルです。 szXXX の部分は、お使いの SUZAKU ボードの型番です。

FPGA のデータは以下のように hermit コマンドで書き換えることが可能です。hermit の詳細につい ては、参考文[献\[3\]を](#page-31-0)ご覧ください。

<span id="page-13-0"></span>[PC ~]\$ hermit download -r fpga -i fpga-szXXX-sil-gpio\_control.bin --force-locked

#### 図 3.2 FPGA データの書き換え

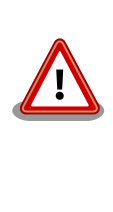

FPGA リージョンを不正なデータで書き換えたり、書き換えが異常終了し た場合は SUZAKU および SIL00-U01 の電源を入れないでください。最 悪の場合、SUZAKU および SIL00-U01 を破壊する恐れがあります。書 き換えに失敗した場合は、お使いの SUZAKU 用ハードウェアマニュアル を参照し正しいデータに書き戻してから電源を入れてください。

### 3.4. インターフェースの表記について

SIL00-U01 の各種インターフェースの配置と、本マニュアルでの表記は以下のとおりです。

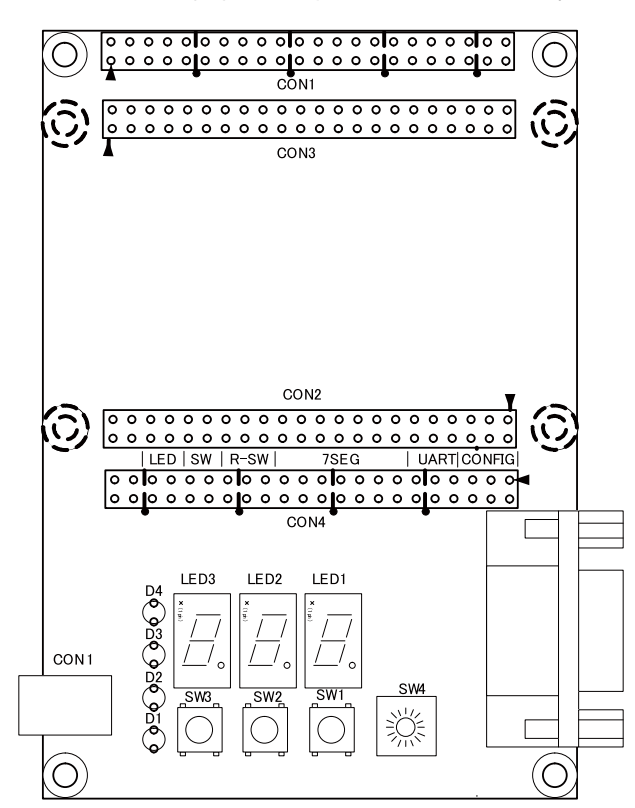

図 3.3 各種インターフェースの配置

#### 表 3.1 各種インターフェースの表記

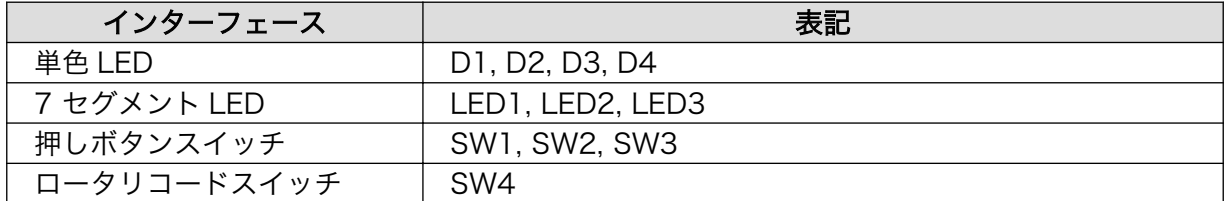

また、7 セグメント LED の各セグメントの位置と表記を下図に示します。

<span id="page-14-0"></span>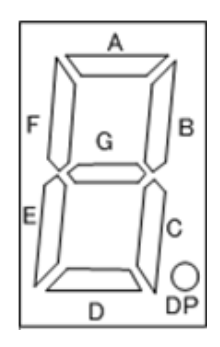

#### 図 3.4 7 セグメント LED のセグメント

# <span id="page-15-0"></span>4. アプリケーションプログラム

この章では SIL00-U01 用に用意されているアプリケーションプログラムを説明します。すべてのア プリケーションは C 言語で記述されています。またソースコード自体の見通しが良くなるように、それ ぞれ単機能に特化した作りになっています。

SIL00-U01 に搭載している各インターフェースによって、以下のようなアプリケーションプログラム が用意されています。

- 単色 LED: demo-led
- 7 セグメント LED: demo-7seg
- 押しボタンスイッチ: demo-sw
- ロータリコードスイッチ: demo-rsw

なお、 これらのアプリケーションプログラムは、次章で説明するデバイスドライバを使用します。 実 行する際には、まず、デバイスドライバ ([「5.6. ドライバの選択」参](#page-30-0)照) およびアプリケーション [\(「4.6.](#page-20-0) [アプリケーションの選択」参](#page-20-0)照) を選択後、ビルドし、イメージファイルを作成します。その後、フラッ シュメモリの書き換えを行ってください。

### 4.1. 単色 LED

#### 4.1.1. 概要

この章では単色 LED を制御するアプリケーションプログラムについて説明します。単色 LED は SIL00- U01 の左側に一列に並んでいます。この単色 LED を操作するアプリケーションプログラムの名前は demo-led です。demo-led は /bin にインストールされています。このアプリケーションプログラムは 後述するオプションの組み合わせによって任意の単色 LED の操作や、状態を表示することが可能です。

たとえば demo-led に引数として 0 を与えることで、すべての単色 LED を消灯することができます。 逆に引数として f を与えることで、すべての単色 LED を点灯させることができます。

#### 4.1.2. 単色 LED の状態表現

demo-led では SIL00-U01 に搭載されている 4 つの単色 LED の状態を数字で表します。各単色 LED の点灯を 1、消灯を 0 とするバイナリ表現に置き換えると、表 3-1 のように 4 bit ですべての単色 LED の状態を表すことができます。

上記の例のように 0x0(0000b)はすべての単色 LED が消灯している状態を、0xf(1111b)ですべての 単色 LED が点灯している状態を表わします。また、D1 と D3 のみ点灯される状態は 0x5(0101b)と表 現します。

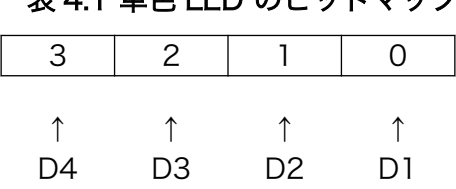

#### 表 4.1 単色 LED のビットマップ

### <span id="page-16-0"></span>4.1.3. 使用法

demo-led の使用法について説明します。

#### 表 4.2 demo-led の使用法

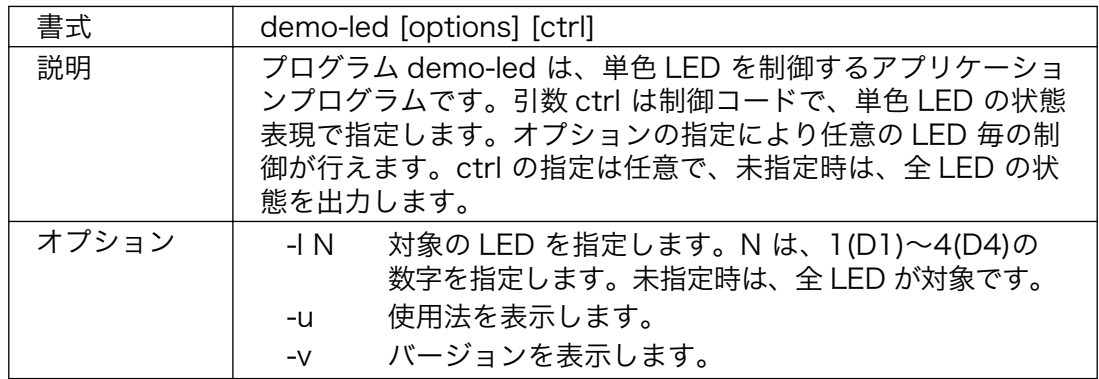

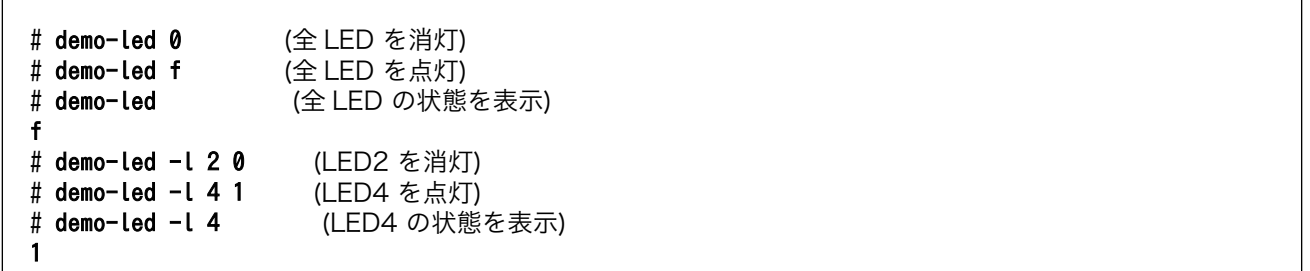

#### 図 4.1 demo-led の実行例

### 4.2. 7 セグメント LED

#### 4.2.1. 概要

SIL00-U01 の中央に位置する 3 つの 7 セグメント LED を制御するアプリケーションプログラムにつ いて説明します。このアプリケーションプログラムの名前は demo-7seg です。demo-7seg は他のア プリケーションプログラム同様 /bin にインストールされています。

demo-7seg を引数無しで実行することで、すべての 7 セグメント LED の状態を表示することができ ます。

#### 4.2.2. 7 セグメント LED の状態表現

demo-7seg では SIL00-U01 に搭載されている 7 セグメント LED の状態を数字で表します。各 7 セ グメント LED には名前が示す通り 7 つのセグメント LED が搭載されており、これらのセグメントには 図 2-4 が示す通り A から G の名前が与えられています。また、小数点を表す 8 つ目のセグメントは DP と呼ばれます。

これら 8 つのセグメントを demo-7seg では下表のようにバイナリで表現しています。1 がセグメン ト LED の点灯を、0 がセグメント LED の消灯を表します。

<span id="page-17-0"></span>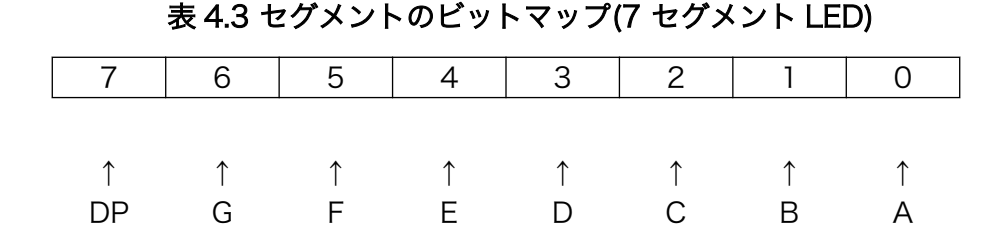

例えば 2 という数字を表現する場合を考えます。2 は、A, B, G, E, D の 5 つのセグメント LED の点 灯で表現することができます。その際の状態は 0x5b(0101 1011b)と表します。

上記のように一つの 7 セグメント LED を表すには 8bit 必要になります。SIL00-U01 に搭載されて いる 7 セグメント LED は 3 つありますので、すべての 7 セグメント LED を表現するために 24 bit 使 用します。

表 4.4 7 セグメント LED のビットマップ

| $31 - 24$ | $23 - 16$ | $15 - 8$ | ר~7             |
|-----------|-----------|----------|-----------------|
|           |           |          |                 |
|           |           |          |                 |
| '空,       | ED3       | ED2.     | ED <sub>1</sub> |

#### 4.2.3. 使用法

demo-7seg の使用法について説明します。

#### 表 4.5 demo-7seg の使用法

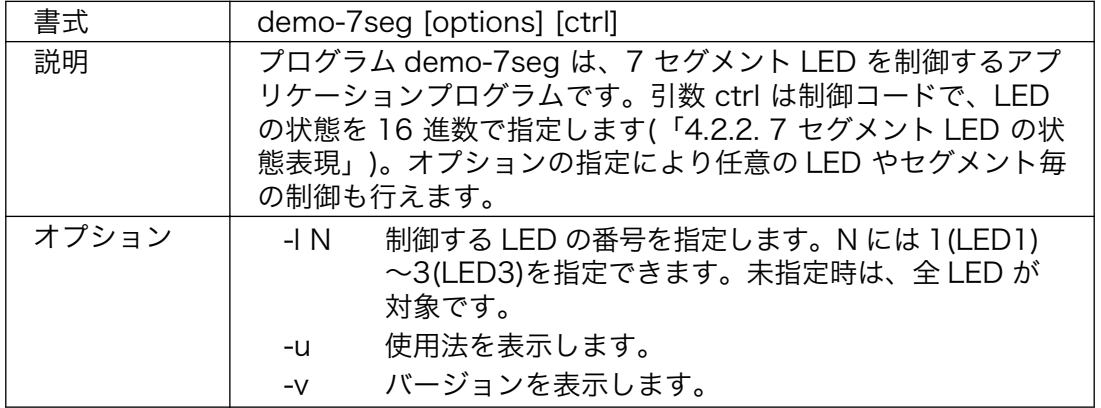

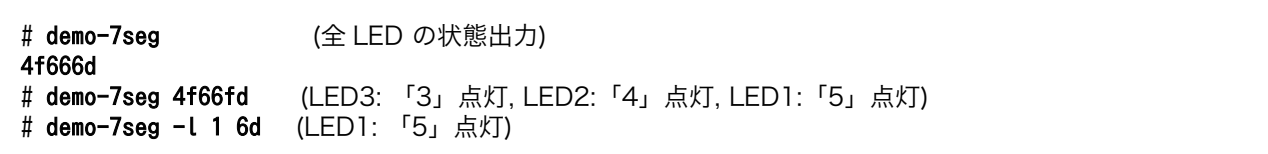

#### 図 4.2 demo-7seg の実行例

### <span id="page-18-0"></span>4.3. 押しボタンスイッチ

### 4.3.1. 概要

押しボタンスイッチの押下状態を確認するサンプルアプリケーション demo-sw について説明します。 demo-sw は SIL00-U01 の手前側に 3 つ並んでいる押しボタンスイッチの状態を標準出力に表示しま す。後述するオプションを使用することで、指定したスイッチの状態のみ表示することも可能です。

#### 4.3.2. 使用法

demo-sw の使用法について説明します。

表 4.6 3-6 demo-sw の使用法

| 書式    | demo-sw [options]                                                                                                    |
|-------|----------------------------------------------------------------------------------------------------|
| 説明    | プログラム demo-sw は、押しボタンスイッチの押下状態を出力<br>するアプリケーションプログラムです。オプションによりボタン<br>毎の状態を出力することができます。                                  |
| オプション | 監視するスイッチの番号を指定します。N には<br>$-N$<br>1(SW1)~3(SW3)を指定できます。未指定時は、全<br>スイッチが対象です。<br>使用法を表示します。<br>-0<br>バージョンを表示します。<br>$-V$ |

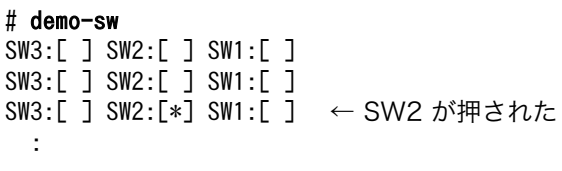

#### 図 4.3 3-3 demo-sw の実行例

demo-sw を停止する場合は、Ctrl + C キーで実行を中断してください。

### 4.4. ロータリコードスイッチ

#### 4.4.1. 概要

ロータリコードスイッチの状態を表示するサンプルアプリケーション demo-rsw について説明しま す。ロータリコードスイッチはツマミを回すことで状態を変化させるスイッチのことで、SIL00-U01 は 押しボタンスイッチの右側に 16 の状態を表現できるロータリコードスイッチを搭載しています。

demo-rsw は 16 の状態を一定間隔で標準出力に表示します。

#### <span id="page-19-0"></span>4.4.2. 使用法

demo-rsw の使用法について説明します。

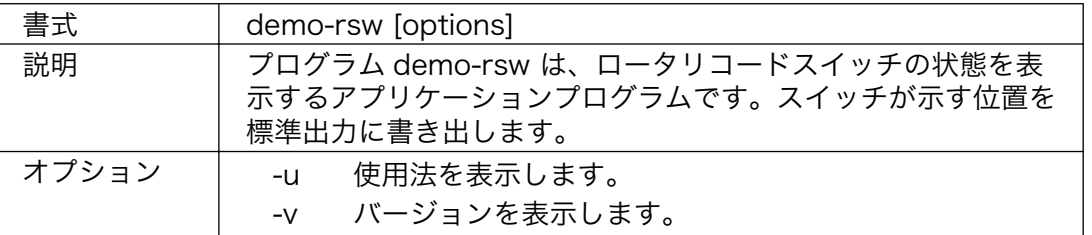

#### 表 4.7 3-7 demo-rsw の使用法

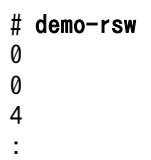

#### 図 4.4 demo-rsw の実行例

demo-rsw を停止する場合は、Ctrl + C キーで実行を中断してください。

### 4.5. シリアルポート

#### 4.5.1. 概要

シリアルポート用の特別なアプリケーションは用意されておりません。既存の UNIX コマンド等で利 用する例を説明します。

SIL00-U01 のシリアルポートは、一般的なシリアルボートと同じですので、一般的な Linux のシリア ルポート用アプリケーションプログラムが動作します。ここでは、tip と呼ばれるシリアル通信ツールを 使って説明します。

### 4.5.2. シリアル通信プログラム(tip)

tip は、シンプルなシリアル通信プログラムです。ここではそれぞれのシリアルポートに別のシリアル 通信ソフトウェアが接続されていると仮定します。tip を起動するには使用するシリアルポートや転送 レートなどいくつかの通信設定が必要です。指定値については[、「表 5.20. シリアル通信設定」を](#page-29-0)参照し てください。

以下に、シリアルポートに ttyS1、転送レート 115200bps を指定した、tip コマンドの実行例を示 します。

[SUZAKU ~/]# tip -s 115200 -l /dev/ttyS1

#### 図 4.5 tip コマンドの実行例

tip コマンドの終了は、「~.」と入力します。

# <span id="page-20-0"></span>4.6. アプリケーションの選択

本章で紹介した各種アプリケーションは、全て atmark-dist および uClinux-dist に含まれています。

- atmark-dist/vendors/AtmarkTechno/SUZAKU-V.Common/sil
- uClinux-dist/user/suzaku/sil

ご利用の際には、make menuconfig で、アプリケーションを追加する必要があります。

```
[PC ~/atmark-dist]$ make menuconfig 
Main Menu
  Kernel/Library/Defaults Selection --->
    [*] Customize Vendor/User Settings
Userland Configuration
  Vendor specific
     --- SUZAKU I/O LED/SW Board Sample Application
     [*] demo-led
   [ ] demo-7seg
     [ ] demo-sw
    [ ] demo-rsw
    Miscellaneous Applications --->
: 15 a
      [*] tip
       :
```
#### 図 4.6 アプリケーションの選択例(atmark-dist)

```
[PC ~/uClinux-dist]$ make menuconfig
Main Menu
  Kernel/Library/Defaults Selection --->
    [*] Customize Vendor/User Settings
Main Menu
 Miscellaneous Applications --->
: 1994
    [*] tip
     :
     --- SUZAKU I/O LED/SW Board Sample Application
     [*] demo-led
    [ ] demo-7seq
     [ ] demo-sw
    [ ] demo-rsw
```
#### 図 4.7 アプリケーションの選択例(uClinux-dist)

# <span id="page-21-0"></span>5. デバイスドライバ

この章では SIL00-U01 に実装されている各種インターフェースを制御するための Linux 用デバイス ドライバについて説明します。

### 5.1. 単色 LED

### 5.1.1. 概要

SIL00-U01 には、単色 LED(緑)が 4 個実装されています。ここで説明するデバイスドライバは、4 個 の単色 LED を個別または全て同時に、制御(点灯、消灯)することができます。

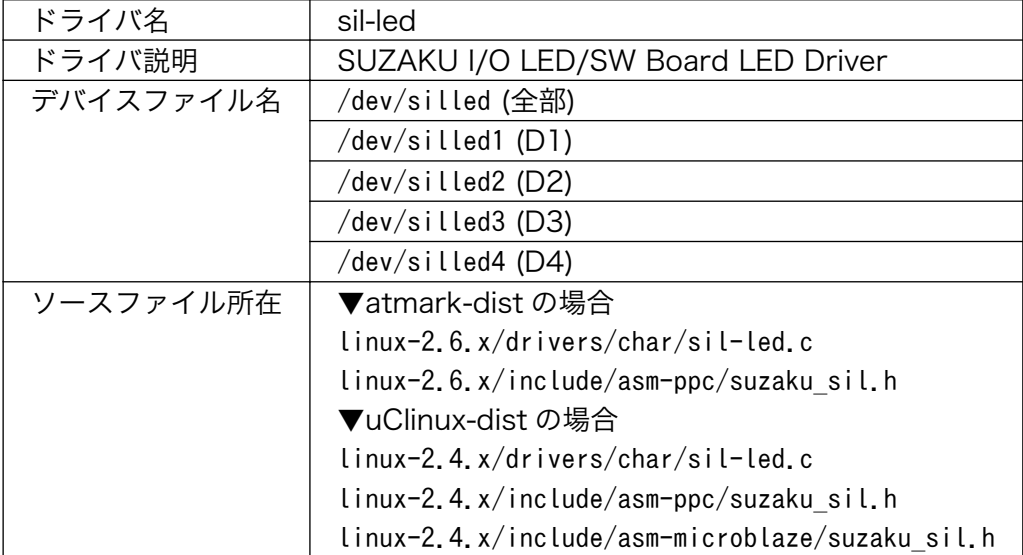

#### 表 5.1 単色 LED デバイスドライバ

### <span id="page-22-0"></span>5.1.2. システムコール

本ドライバで用意されているシステムコールは、open・close・read・write の 4 種類です。それぞ れについて説明します。

#### open

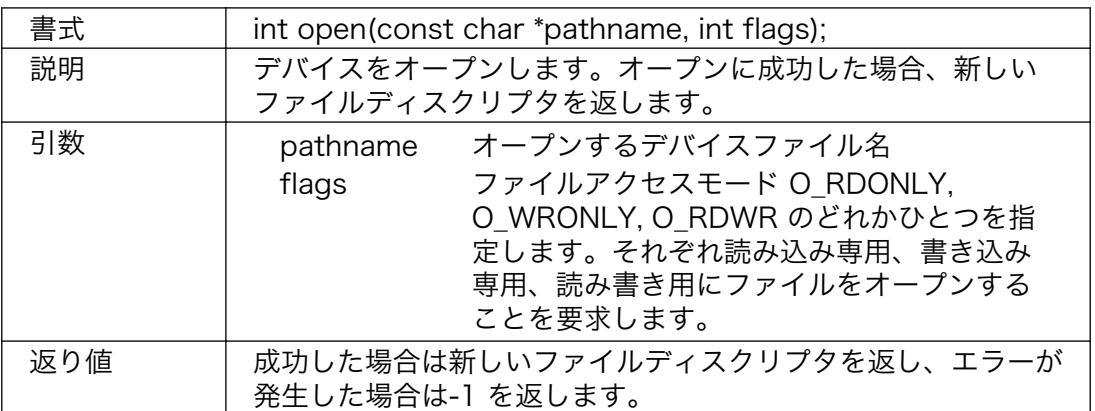

# 表 5.2 open システムコール(単色 LED)

#### close

#### 表 5.3 close システムコール(単色 LED)

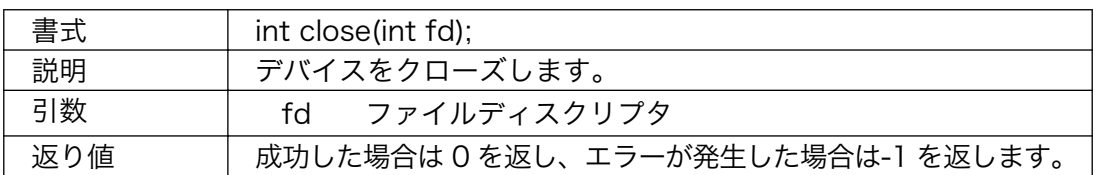

#### read

#### 表 5.4 read システムコール(単色 LED)

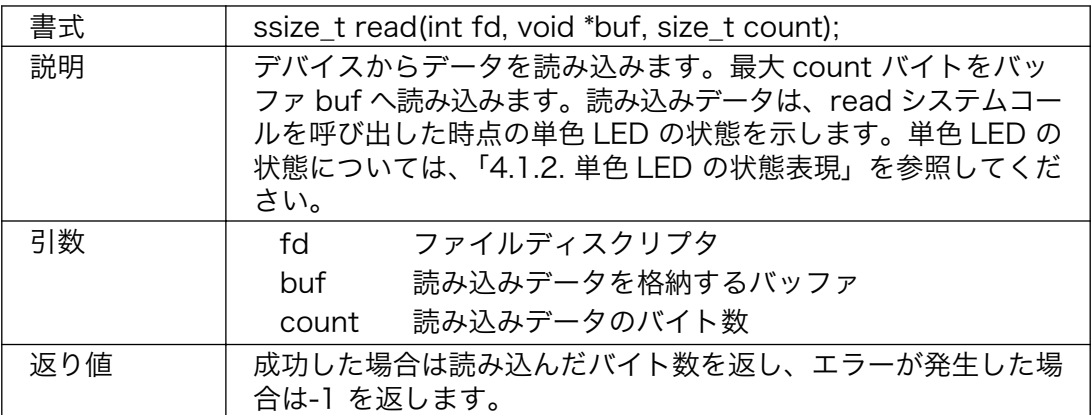

#### <span id="page-23-0"></span>write

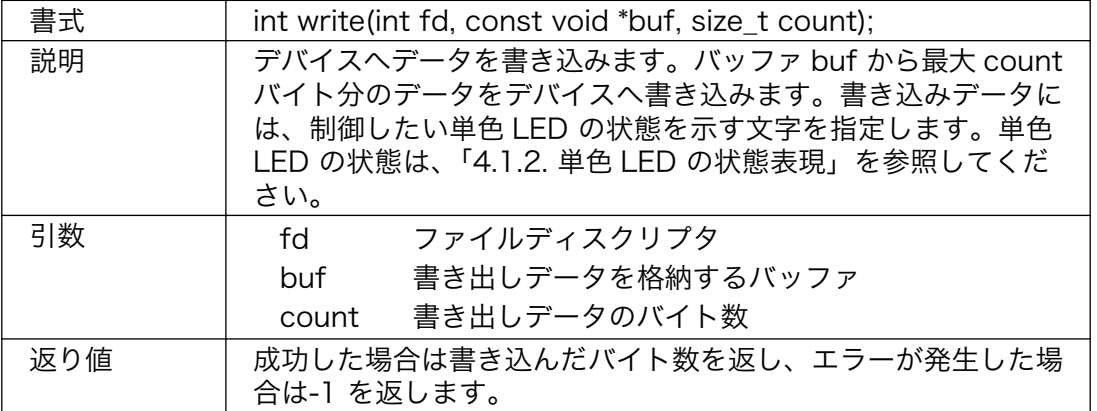

#### 表 5.5 write システムコール(単色 LED)

## <span id="page-24-0"></span>5.2. 7 セグメント LED

#### 5.2.1. 概要

SIL00-U01 には、7 セグメント LED が 3 個実装されています。ここで説明するドライバは、3 個の 7 セグメント LED を個別にまたは全部同時に、制御(点灯、消灯)することができます。

| ドライバ名     | sil-7seg                                        |  |
|-----------|-------------------------------------------------|--|
| ドライバ説明    | SUZAKU I/O LED/SW Board 7SegmentLED Driver      |  |
| デバイスファイル名 | /dev/sil7seg (全部)                               |  |
|           | /dev/sil7seg1 (LED1)                            |  |
|           | /dev/sil7seg2 (LED2)                            |  |
|           | /dev/sil7seg3 (LED3)                            |  |
| ソースファイル所在 | ▼atmark-dist の場合                                |  |
|           | linux-2.6.x/drivers/char/sil-7seg.c             |  |
|           | $linux-2.6. x/include/asm-ppc/suzaku sil.h$     |  |
|           | ▼uClinux-dist の場合                               |  |
|           | linux-2.4.x/drivers/char/sil-7seg.c             |  |
|           | linux-2.4.x/include/asm-ppc/suzaku sil.h        |  |
|           | linux-2.4.x/include/asm-microblaze/suzaku sil.h |  |

表 5.6 7 セグメント LED デバイスドライバ

#### 5.2.2. システムコール

本ドライバで用意されているシステムコールは、open・close・read・write の 4 種類です。それぞ れについて説明します。

open

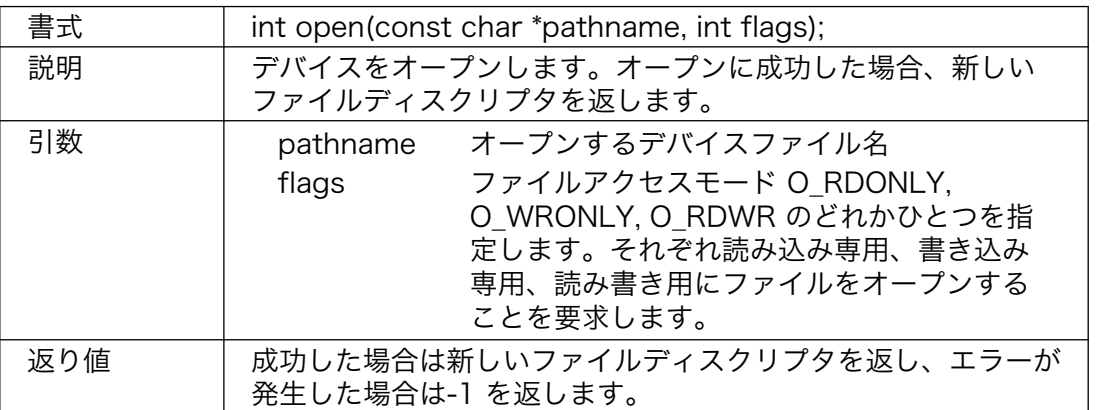

#### 表 5.7 open システムコール(7 セグメント LED)

#### <span id="page-25-0"></span>close

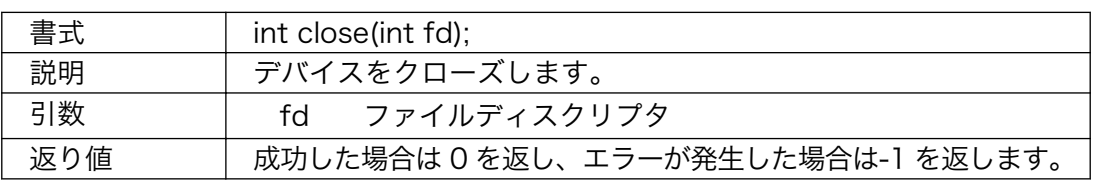

#### 表 5.8 close システムコール(7 セグメント LED)

#### read

### 表 5.9 read システムコール(7 セグメント LED)

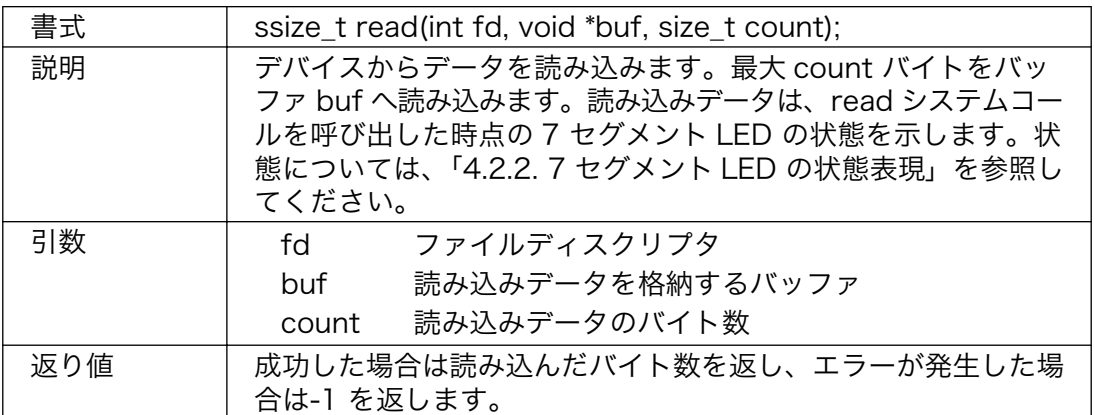

#### write

#### 表 5.10 write システムコール(7 セグメント LED)

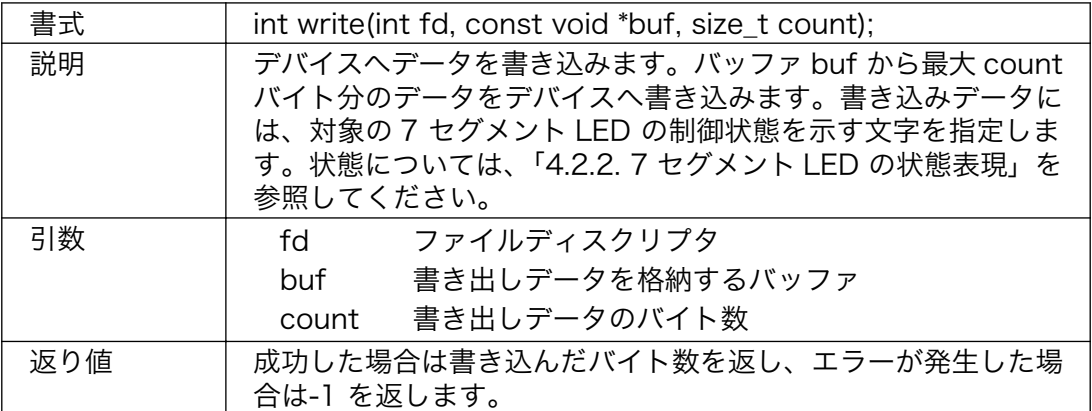

## <span id="page-26-0"></span>5.3. 押しボタンスイッチ

#### 5.3.1. 概要

SIL00-U01 には、押しボタンスイッチが 3 個実装されています。ここで説明するドライバは、3 個の 押しボタンスイッチの状態を取得することができます。

| ドライバ名     | sil-sw                                          |  |
|-----------|-------------------------------------------------|--|
| ドライバ説明    | SUZAKU I/O LED/SW Board Switch Driver           |  |
| デバイスファイル名 | /dev/silsw(全部)                                  |  |
|           | /dev/silsw1 (SW1)                               |  |
|           | /dev/silsw2 (SW2)                               |  |
|           | /dev/silsw3 (SW3)                               |  |
| ソースファイル所在 | ▼atmark-dist の場合                                |  |
|           | linux-2.6.x/drivers/char/sil-sw.c               |  |
|           | $linux-2.6. x/include/asm-ppc/suzaku sil.h$     |  |
|           | ▼uClinux-dist の場合                               |  |
|           | linux-2.4.x/drivers/char/sil-sw.c               |  |
|           | linux-2.4.x/include/asm-ppc/suzaku sil.h        |  |
|           | linux-2.4.x/include/asm-microblaze/suzaku sil.h |  |

表 5.11 押しボタンスイッチデバイスドライバ

#### 5.3.2. 押しボタンスイッチの状態表現

本デバイスドライバでは、押しボタンスイッチの状態を次のように表現します。1 つの押しボタンス イッチの状態として、押下と開放の 2 つを定義し、それぞれを 1 と 0 で表します。

SIL00-U01 には、3 つの押しボタンスイッチが搭載されており、各スイッチの状態を表 4-12 に示す 並びで整列させることで、3 ビットの 2 進数とみなすことができます。この 2 進数を 16 進数に変換し た値を、全スイッチの状態として使用します。

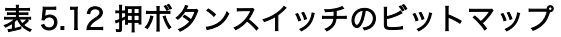

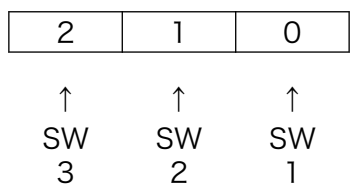

例えば、SW1 と SW3 が押下、その他を開放とした全スイッチの状態は、「5」と表現されます。

### <span id="page-27-0"></span>5.3.3. システムコール

本ドライバで用意されているシステムコールは、open・close・read の 3 種類です。それぞれについ て説明します。

open

#### 表 5.13 open システムコール(押しボタンスイッチ)

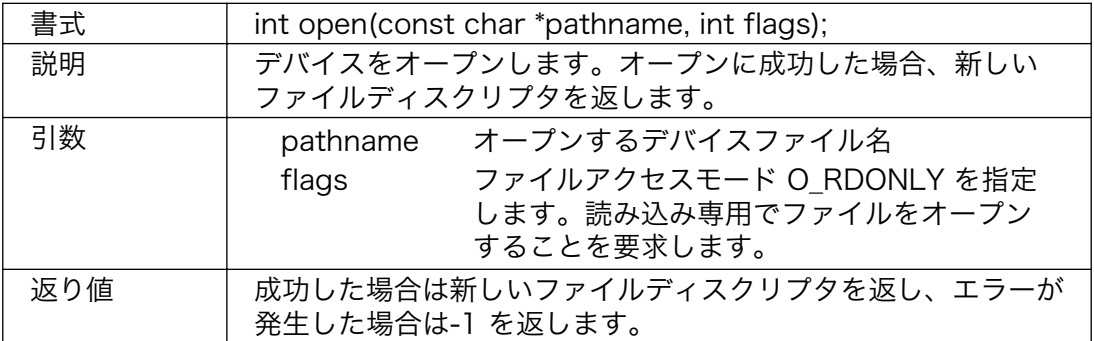

#### close

#### 表 5.14 close システムコール(押しボタンスイッチ)

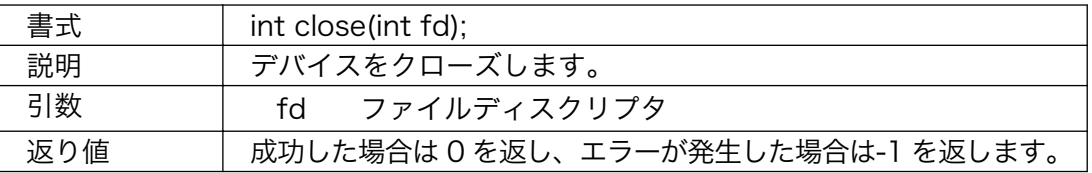

#### read

#### 表 5.15 read システムコール(押しボタンスイッチ)

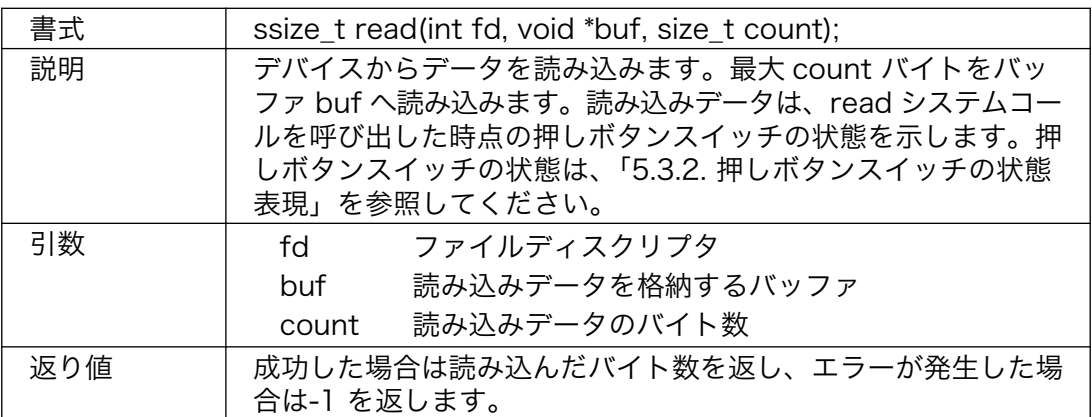

### <span id="page-28-0"></span>5.4. ロータリコードスイッチ

#### 5.4.1. 概要

SIL00-U01 には、ロータリコードスイッチが 1 個実装されています。ここで説明するドライバは、 ロータリコードスイッチの状態を取得することができます。

| ドライバ名     | sil-rsw                                         |
|-----------|-------------------------------------------------|
| ドライバ説明    | SUZAKU I/O LED/SW Board Rotary Switch Driver    |
| デバイスファイル名 | /dev/silrsw                                     |
| ソースファイル所在 | ▼atmark-dist の場合                                |
|           | linux-2.6.x/drivers/char/sil-rsw.c              |
|           | linux-2.6.x/include/asm-ppc/suzaku sil.h        |
|           | ▼uClinux-dist の場合                               |
|           | linux-2.4.x/drivers/char/sil-rsw.c              |
|           | linux-2.4.x/include/asm-ppc/suzaku_sil.h        |
|           | linux-2.4.x/include/asm-microblaze/suzaku sil.h |

表 5.16 ロータリコードスイッチデバイスドライバ

#### 5.4.2. システムコール

本ドライバで用意されているシステムコールは、open・close・read の 3 種類です。

#### open

#### 表 5.17 open システムコール(ロータリコードスイッチ)

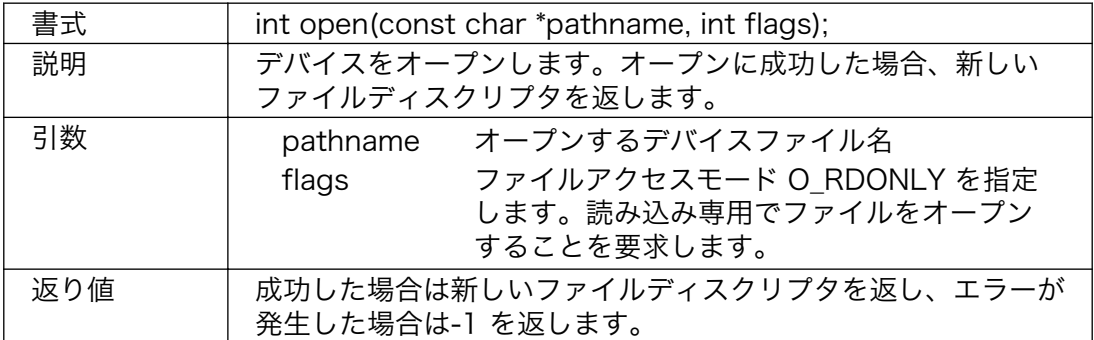

close

#### 表 5.18 close システムコール(ロータリコードスイッチ)

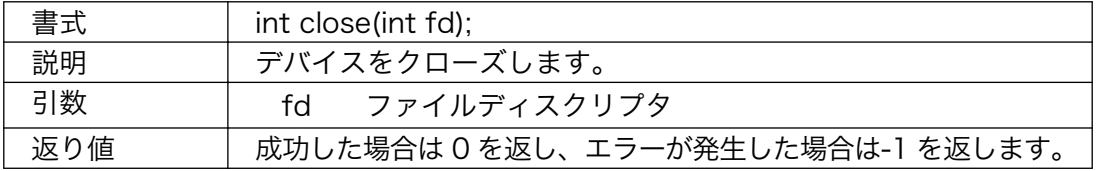

<span id="page-29-0"></span>read

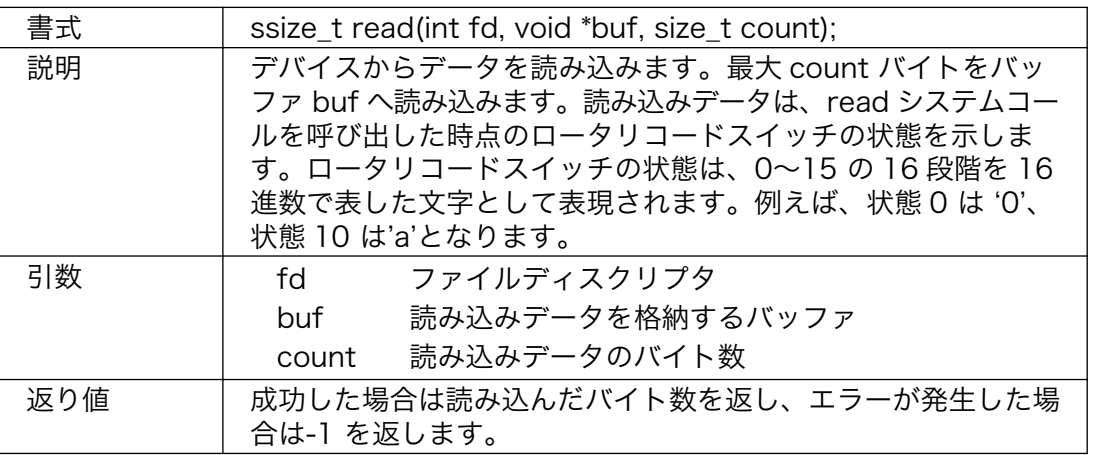

#### 表 5.19 read システムコール(ロータリコードスイッチ)

# 5.5. シリアルポート

#### 5.5.1. 概要

uartlite 用のデバイスドライバを使用しています。シリアル通信の各種設定値は、表 4-20 のように なっています。

#### 表 5.20 シリアル通信設定

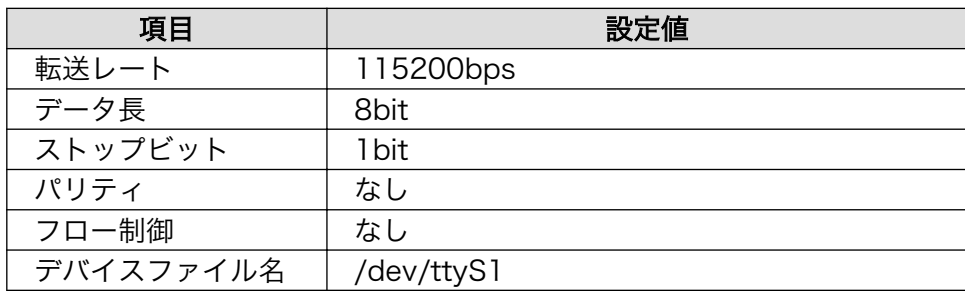

## <span id="page-30-0"></span>5.6. ドライバの選択

この章で紹介した各種デバイスドライバは、全て付属 CD の atmark-dist または uClinux-dist に含ま れています。ご利用の際には、使用したいデバイスドライバを make menuconfig で追加し、再度ビル ドする必要があります。

```
[PC ~/atmark-dist]$ make menuconfig
Main Menu
   Kernel/Library/Defaults Selection --->
     [*] Customize Kernel Settings
Linux Kernel Configuration
  Device Drivers --->
    Character devices --->
      [*] SUZAKU I/O LED/SW Board
       < > Led Support
       <*> 7 segment led support
      \langle \rangle Switch support
      \langle \rangle Rotary code switch support
      [ ] RS232C support
```
#### 図 5.1 ドライバの選択例 (atmark-dist)

```
[PC ~/uClinux-dist]$ make menuconfig
Main Menu
 Kernel/Library/Defaults Selection ---\rangle [*] Customize Kernel Settings
Main Menu
  Character devices --->
     [*] SUZAKU I/O LED/SW Board
     < > Led Support
     <*> 7 segment led support
    \langle \rangle Switch support
    \langle \rangle Rotary code switch support
    [ ] RS232C support
```
#### 図 5.2 ドライバの選択例 (uClinux-dist)

# <span id="page-31-0"></span>参考文献

- [1] *「atmark-dist 開発者ガイド」*. (株)アットマークテクノ.
- [2] 「uClinux-dist 開発者ガイド」. (株)アットマークテクノ.
- [3] 「SUZAKU ソフトウェアマニュアル」. (株)アットマークテクノ.
- [4] 「SUZAKU スターターキットガイド (FPGA 開発編)」. (株)アットマークテクノ.
- [5] 「SUZAKU スターターキットガイド (Linux 開発編)」. (株)アットマークテクノ.
- [6] *「OPB General Purpose Input/Output (GPIO) Datasheet」*. Xilinx.

#### 改訂履歴

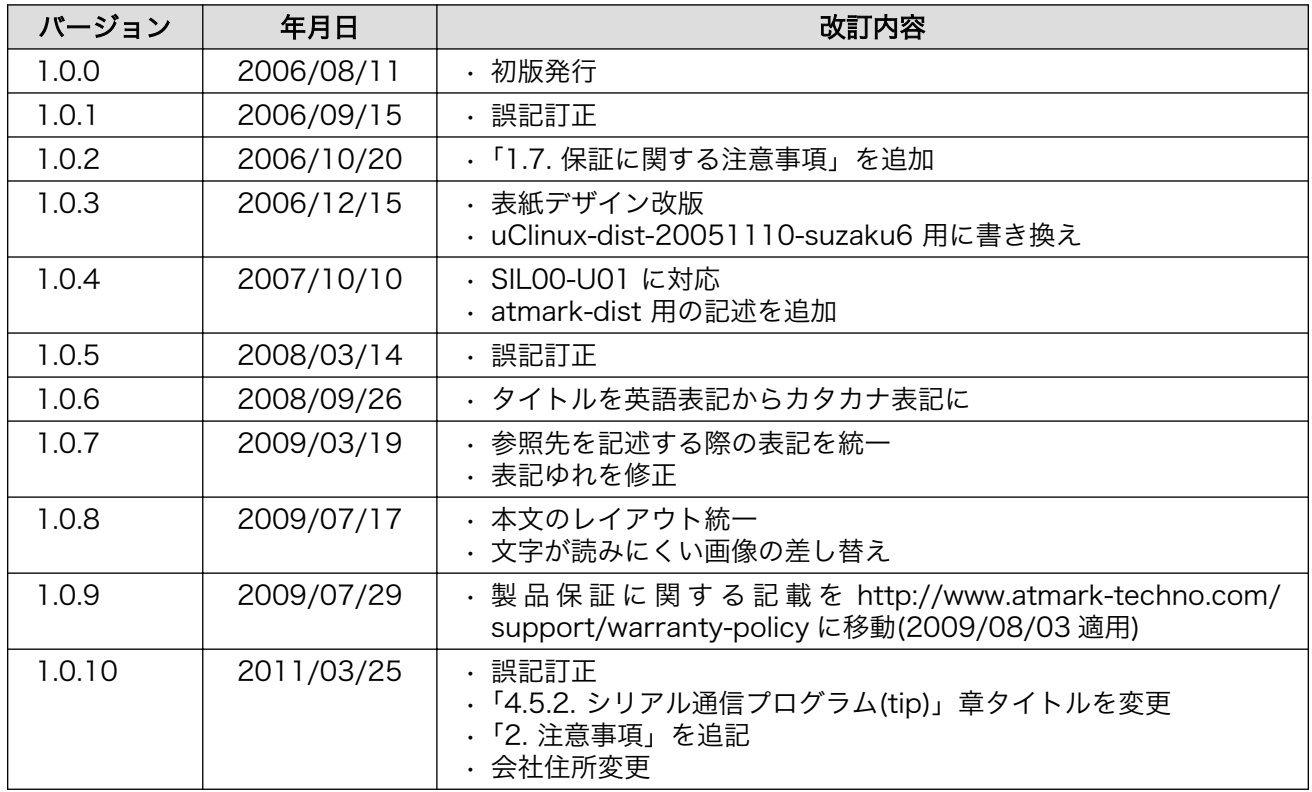

株式会社アットマークテクノ 060-0035 札幌市中央区北 5 条東 2 丁目 AFT ビル TEL 011-207-6550 FAX 011-207-6570

LED/SW Board ソフトウェアマニュアル Version 1.0.10 2011/03/26